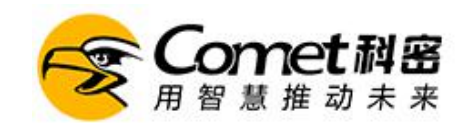

A4 说明书

# 彩屏盘点机使用操作学习指引

## 目录

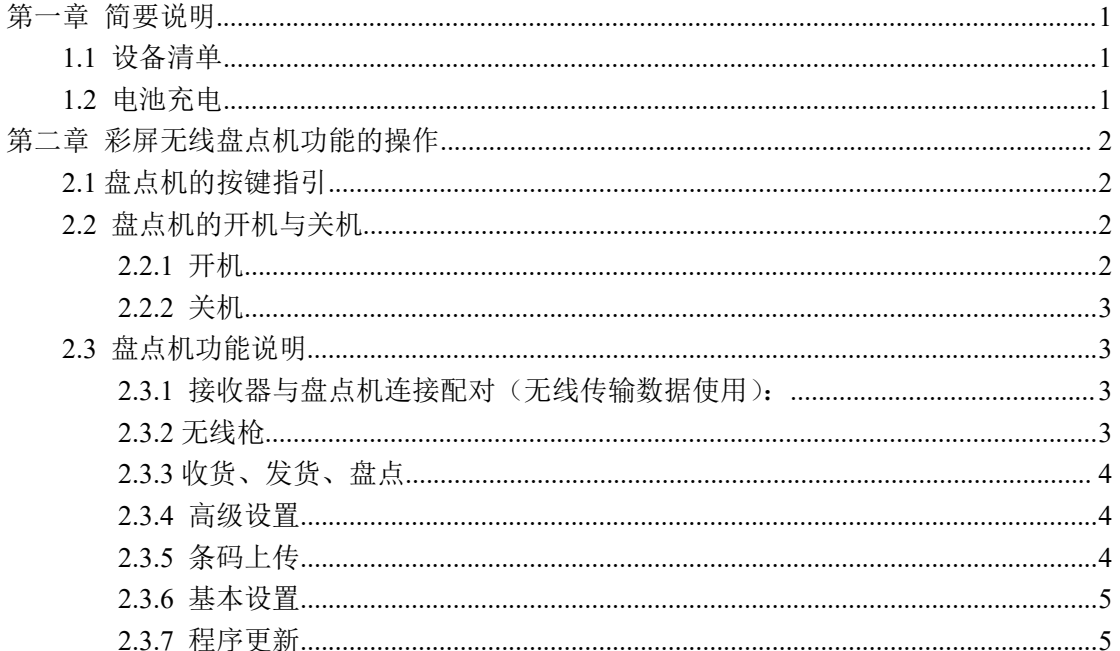

# 无线盘点机

# <span id="page-0-0"></span>第一章 简要说明

# <span id="page-0-1"></span>1.1 设备清单

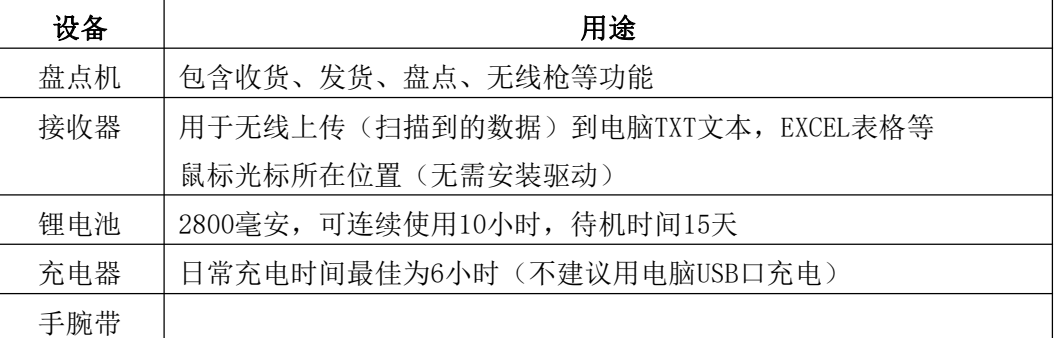

# <span id="page-0-2"></span>1.2 电池充电

1.2.1 电量显示: 电池电量图标 ■显示在屏幕的右上角。当电池电量过低时, 设备将自动关机。

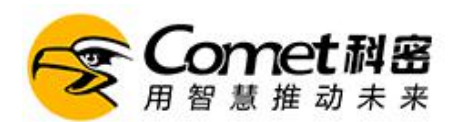

1.2.2 电池充电: 本机使用 2800mAh 可充电聚合物锂离子电池, 头三次充电时间须在 12 小时以 上,并充分放电。日常充电时间最佳为 6 小时。在关机状态下充电时,屏幕上充电图标会闪烁,当充 电图标静止不动时,表示充电完毕或未放电池。

注意事项:

A. 此盘点机只能使用经认可充电器(使用电脑USB可能会出现充不满现象);

B.电池会自动放电,长时间未使用时,请在使用前充电饱和;

C.如果充电饱和后,电池电量的使用时间大幅度缩短,请更换新电池;

D.请勿强烈碰撞、振动、掷击电池,否则会引起电池液体渗漏、破损、甚至爆炸。

# <span id="page-1-0"></span>第二章 彩屏无线盘点机功能的操作

<span id="page-1-1"></span>**2.1** 盘点机的按键指引

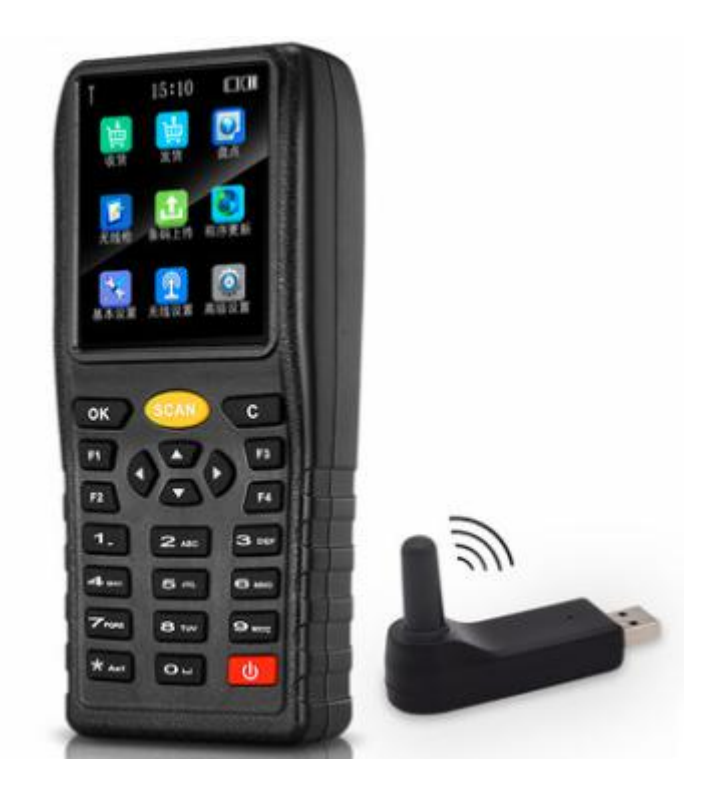

提示:1~9数字按键可快速进入对应的功能选项。

## <span id="page-1-2"></span>**2.2** 盘点机的开机与关机

### <span id="page-1-3"></span>**2.2.1** 开机

请确认电池已经安装好,电量充足,长按开机键3秒( )直至设备启动。

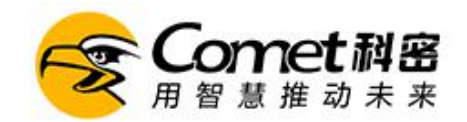

### <span id="page-2-0"></span>**2.2.2** 关机

长按关机键2秒(0)直至关闭设备。

### <span id="page-2-1"></span>**2.3** 盘点机功能说明

#### <span id="page-2-2"></span>**2.3.1** 接收器与盘点机连接配对(无线传输数据使用):

a、将接收器接入到电脑USB口, 3秒后屏幕左上角显示当前信号强度:

b、如3秒钟后机器还是没有信号显示,盘点机选择"8.无线设置",选择相应的连接方式,按确 认,再把接收器重新拨掉后再插入到电脑USB口即可;

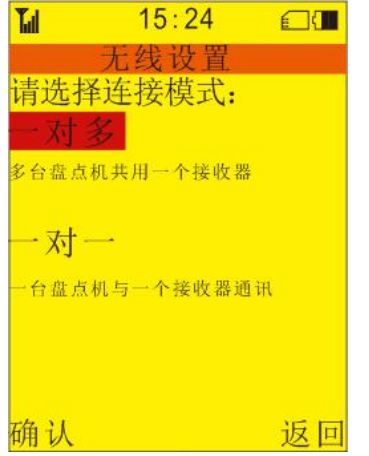

#### <span id="page-2-3"></span>**2.3.2** 无线枪

- a、将接收器接入到电脑;
- b、电脑上打开TXT文本或EXCEL表格等文档,将鼠标光标点到文档上;
- c、选择"1.无线枪"→"1.开始扫描",按SCAN键扫描或F1手输条码;

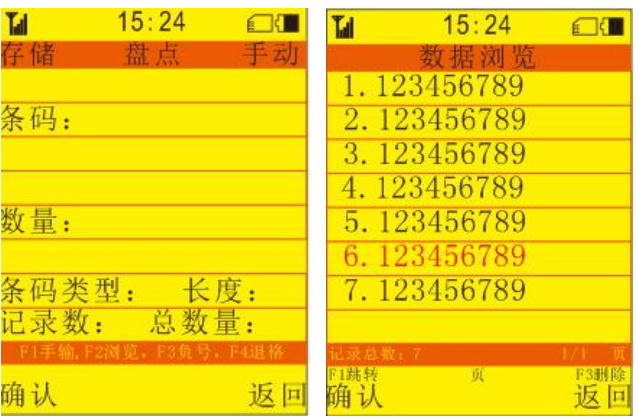

注意:有信号时,扫描的条码数据会直接显示在txt文本里面;无信号或者信号较弱时,会自动 保存在机器上,有信号自动上传;

条码上传:将扫描到的数据上传到电脑上;

数据浏览:按 F2 浏览已扫描到的条码,按屏幕提示按 F3 对当前条码删除(已上传条码不能删除) 前缀设置:设置条码的前缀,可设置 6 个前缀。

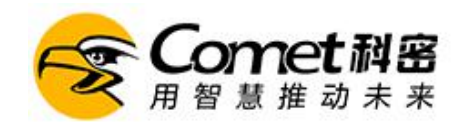

#### 后缀设置: 设置条码的后缀, 可设置 6 个后缀。

前后缀设置方法: 按 OK 确认, 然后再按左右方向键进行切换选择。

#### <span id="page-3-0"></span>**2.3.3** 收货、发货、盘点

a、选择"盘点" $\rightarrow$  "进入操作";

b、按中间黄色SCAN键扫描,没有条码或条码不好扫描时,可按F1键手动输入条码;

c、扫描条码后,输入数量,按OK确认即可;

d、重复第2步骤,继续扫描其它条码直至盘点完成;

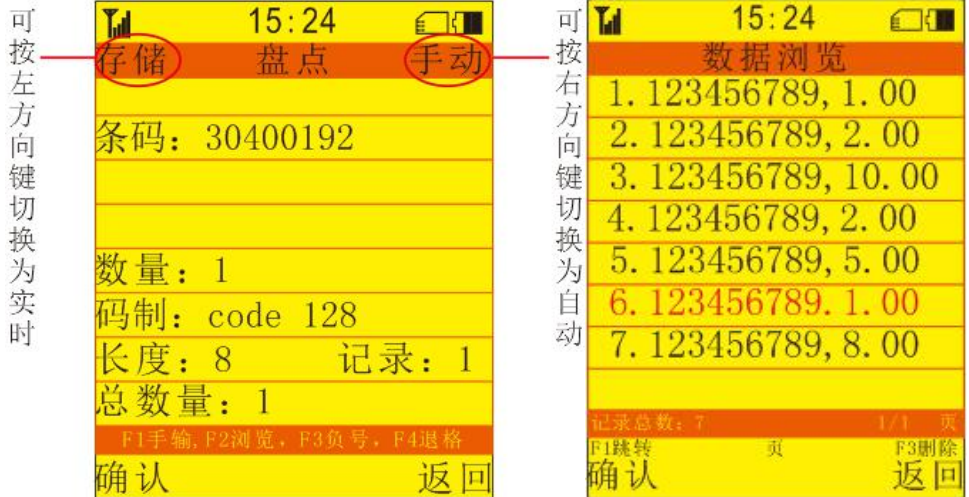

注意:左上角与右上角的文字可按机器左右方向键切换,【实时】需机器有信号无线上传到电脑, 【手动】手动输入数量,【自动】默认数量为1个。

条码上传:将扫描到的数据上传到电脑上;

数据浏览:按 F2 浏览已扫描到的条码,按屏幕提示按 F3 对当前条码删除(已上传条码不能删除)

#### <span id="page-3-1"></span>**2.3.4** 高级设置

一般无需修改,默认即可,具体功能如下。

- 1. 机器编号: 给每台机器设置一个编号, 按 OK 输入编号。
- 2. 上传设置:可设置分隔符、记录后的结束符;选择需上传的字段信息上传;开启【单号上传】 即打开单号管理,
- 3. 特殊管理: 3.1 批号管理:打开后,先扫描条码,再输入批号,最后输入数量; 3.2 唯一条码: 打开后, 先扫描条码, 再持续扫描唯一码, 重复即报警提醒操作不成功。
- 4. 内存清理:条码清空即把扫描的条码数据清空,出厂设置即把所有的设置恢复出厂时配置;
- 5. 重复条码: 忽略:扫描到相同条码时不提示,提醒: 扫描到相同条码时提示已扫描过, 按确定 追加数量,返回取消。

#### <span id="page-3-2"></span>**2.3.5** 条码上传

主界面按 5 选择【条码上传】,对已上传或未上传相应操作的条码数据进行上传操作。每个功能的选项下都

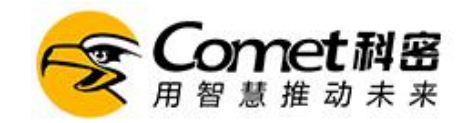

A4 说明书

有【条码上传】功能,亦可选择操作。

# <span id="page-4-0"></span>**2.3.6** 基本设置

可对日期、时间进行设置,设置关机时间,休眠时间。

# <span id="page-4-1"></span>**2.3.7** 程序更新

当前程序版本:用于区别程序的版本和升级软件要求。